# Postup pre spustenie internetovej aktualizácie (verzia Klient/Server).

## **UPOZORNENIE:**

Náhľady obrazoviek sa pri rozdielnych verziách Windows Serveru môžu líšiť.

# **Od verzie systému ASPI 13 + je možné používať internetovú aktualizáciu i prostredníctvom HTTP protokolu.**

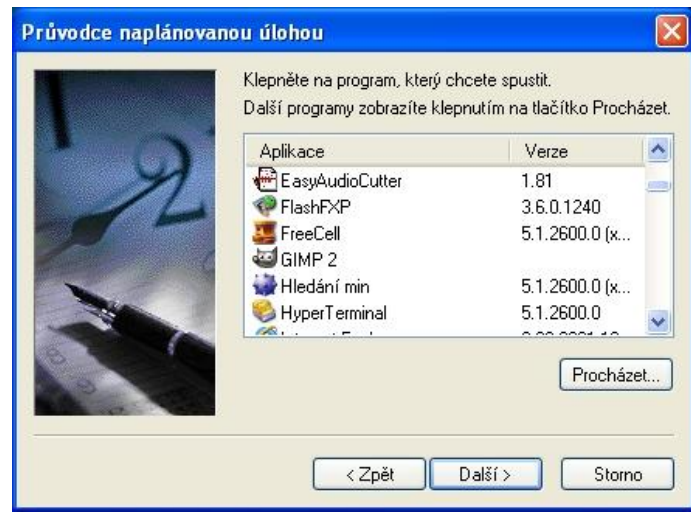

1. Pri aktualizácií ASPI Servera je nutné naplánovať aktualizačnú úlohu. Naplánovanú úlohu pridáte prostredníctvom Plánovača úloh, ktorý se nachádza: ŠTART -> Programy -> Systémové nástroje -> Naplánované úlohy. Po zadaní novej úlohy vyberiete súbor aspiiu.exe, ktorý sa nachádza v adresári, kde je ASPI server nainštalovaný.

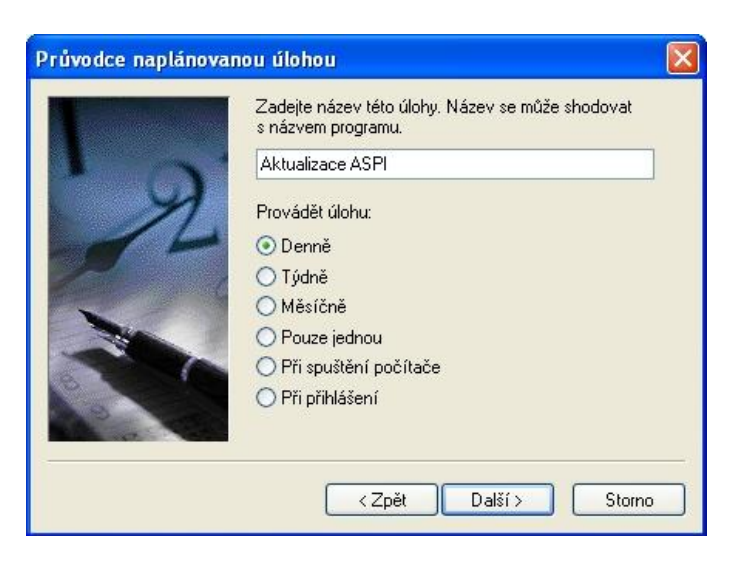

2. Odporučenie: Úlohu naplánujte do denného cyklu, čím zabezpečíte, že dáta budú vždy aktuálne. Kontrola dát a prípadná následná aktualizácia bude uskutočňovaná každý deň.

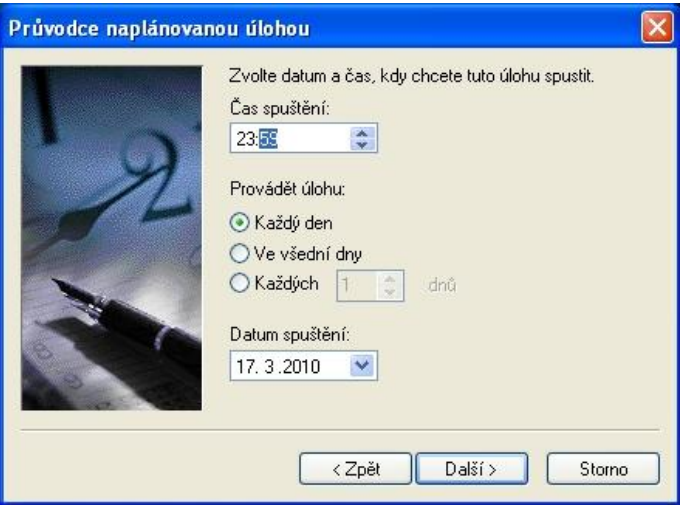

3. Čas spustenia aktualizácie je vhodné naplánovať tak, aby v danom čase služba ASPI SERVER nebola využívaná žiadnym užívateľom (najlepšie v nočných hodinách).

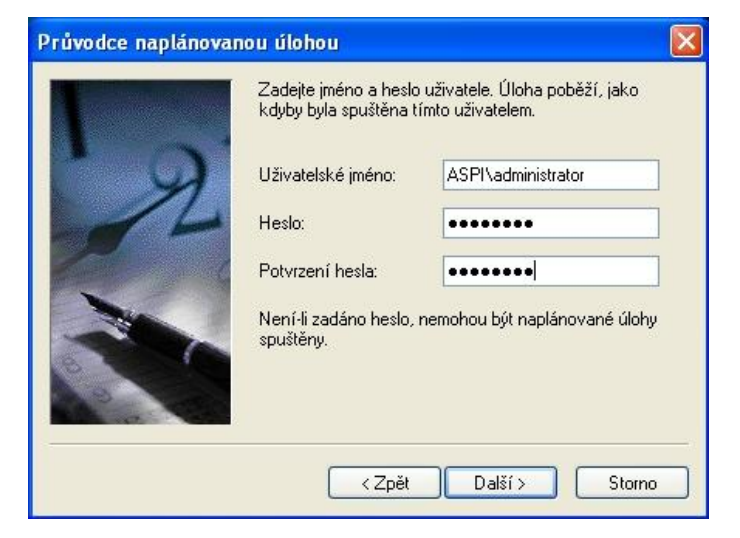

4. Uživateľské práva: Úloha musí byť spustená užívateľom, ktorý má práva k ukončeniu i spusteniu služby ASPI Servera a tiež má práva k zápisu do adresára, v ktorom je ASPI Server nainštalovaný.

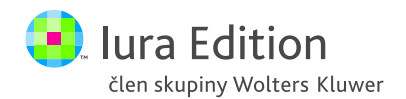

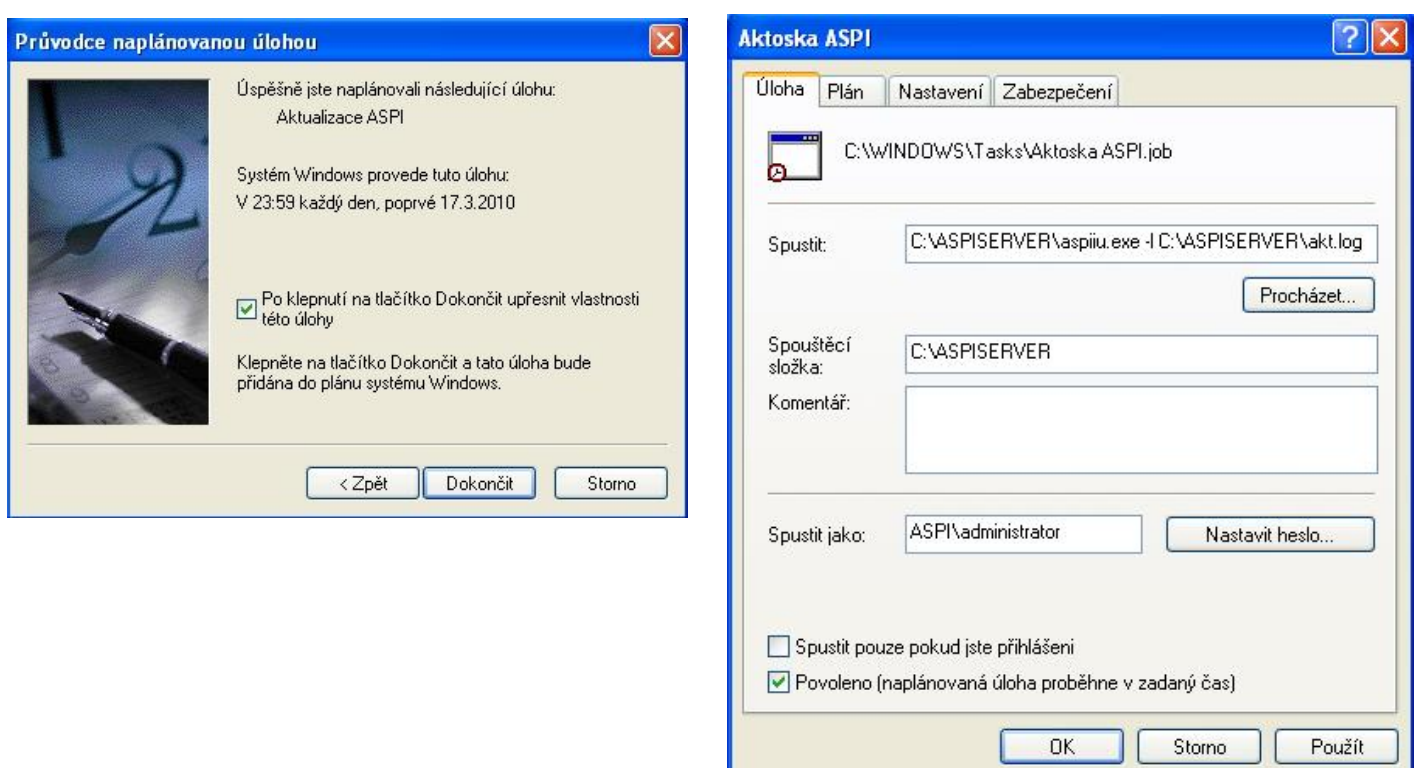

## 5. **Aktualizácia pomocou TCP protokolu**

Pre dokončenie Naplánovanej úlohy je dobré zadať voliteľné parametre. Voliteľným parametrom je –l (vytvorenie a uloženie log súboru)

Príklad: **C:\ASPISERVER\aspiiu.exe -l C:\ASPISERVER\akt.log**

#### 6. **Aktualizácia pomocou HTTP protokolu bez nastavenia PROXY**

Pre dokončenie Naplánovanej úlohy je dobré zadať voliteľné parametre. Prvý parameter –H určuje, že aktualizácia prebehne cez http. Druhý parameter je pre vytvorenie log súboru (viď vyššie). Príklad: **C:\ASPISERVER\aspiiu.exe -H -l C:\ASPISERVER\akt.log**

#### 7. **Aktualizácia pomocou HTTP protokolu s nastavením PROXY**

Pokiaľ potrebujete nastaviť PROXY, použite parameter -p (príklad proxy: proxy.firma.cz:3128) Príklad: **C:\ASPISERVER\aspiiu.exe -H -p proxy.firma.cz:3128 -l C:\ASPISERVER\akt.log**

#### **Pomocníka(help) získate v príkazovom riadku a to použitím príkazu -h**:

Príklad: **C:\ASPISERVER\aspiiu.exe -h**

#### **TECHNICKÉ POŽIADAVKY:**

- minimálne voľné miesto na disku 10 GB
- otvorený port pre komunikáciu 10 000 pre TCP
- otvorený port pre komunikáciu 80 alebo 3128 pre HTTP
- IP adresa nášho aktualizačného ASPI servera je 195.122.196.231

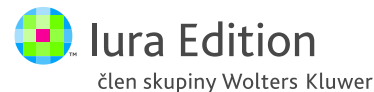